## KIRJOITUSTULKKAUS ETÄNÄ

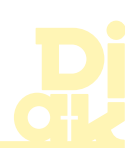

## VALMISTAUTUMISEN MUISTILISTA

**Varaa kaikki** etätulkkauksessa tarvittavat koneet ja niiden laturit lähelle.

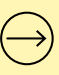

**Avaa kirjoitustulkkauksessa** käyttämääsi laitteeseen kirjoitustulkkausohjelma ja varmista sen toimivuus.

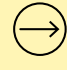

- **Varmista tulkin kanssa,** että kirjoitustulkkausohjelman asiakasnäkymään tulee tekstiä.
	- **Etsi kokouslinkki** sähköpostistasi riittävän ajoissa ennen kokouksen alkua. Liity kokoukseen toiselta laitteelta.
	- **Pyydä tulkkauksen** aluksi etäkokouksen järjestäjältä tarvittavat oikeudet.
	- **Tarkista tarvittaessa,** että etäkokouksen äänet kuuluvat kuulokkeista tai koneesi kaiuttimista.

## ETÄKIRJOITUSTULKKAUKSEN NÄKYMÄ

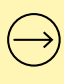

**Tarkista,** että etäkirjoitustulkkauksessa taustan väri sekä tekstin paikka, väri ja koko ovat itsellesi sopivat.

## PALAUTTEEN ANTAMINEN

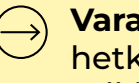

**TULEVAISUUDEN TULKKAUSTAIDOT** 

**Varaa etätulkkaustilanteen** päätteeksi hetki aikaa palautteelle tulkin tai tulkkien kanssa.

**Diak** 

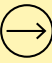

**Palautteen etätulkkauksesta** voi toimittaa tarvittaessa myös Kelan tulkkauspalvelukeskukseen, tulkin tilanneelle taholle tai tulkin työnantajalle.

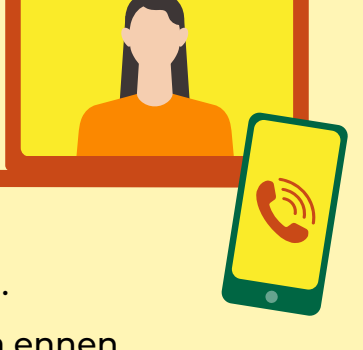

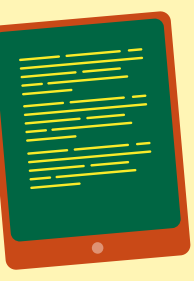

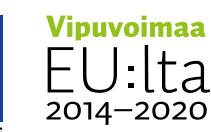

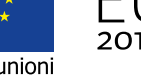

Elinkeino-, liikenne- ja<br>ympäristökeskus